# **FreelineUSA 800™ Series USERS MANUAL**

R 5.3

**JISA, In** 

### *Operations and Configuration Guide*

FreeLineUSA

**Thank You for selecting the FL-**<br> **Hank You for selecting the FL-**<br> **The discussion of the Selection Selection**<br> **The Selection Selection Selection**<br> **PAOEW Series intermeted of theme will allow USA 800™ Series VoIP System to address your organizations communications needs! The 800™ Series integrated software will allow you to set your own user dialing plan and connect as many as 200 IP networked FL-USA 800™ systems together – all without a centralized server, avoiding any single point of failure in your critical voice network !** 

FreelineUSA, Inc., a Highlands Ranch, Colorado based corporation, offers the FL-USA 800™ for corporate and government use worldwide. Our software is architecturally designed to be fault tolerant of IP network availability. Through proper configuration and deployment of your new FL-USA 800™ VoIP System, your organization can enjoy the benefits of this uniquely robust VoIP communications system; while saving your company money.

This User's Manual is intended to be used in conjunction with trained engineering support from your Dealer to ensure the highest quality network implementation.

 $\odot$ 

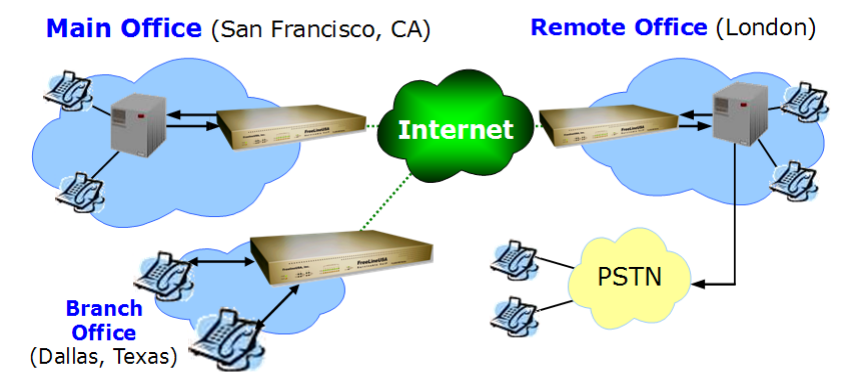

**FreelineUSA, Inc. 9457 South University Ave., Suite 166 Highlands Ranch, CO 80126 U.S.A.** 

**Telephone: (303) 791-1405 x101 WEB: http://www.FreelineUSA.com Email: BusDevp@FreelineUSA.com** 

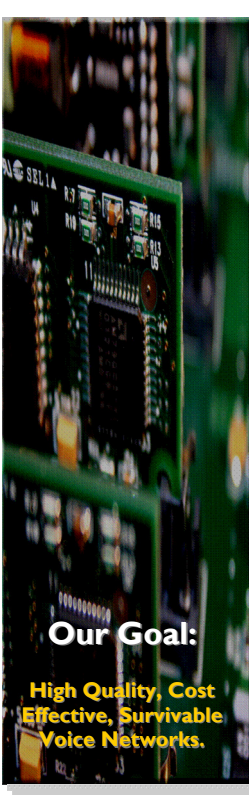

# **Table of Contents**

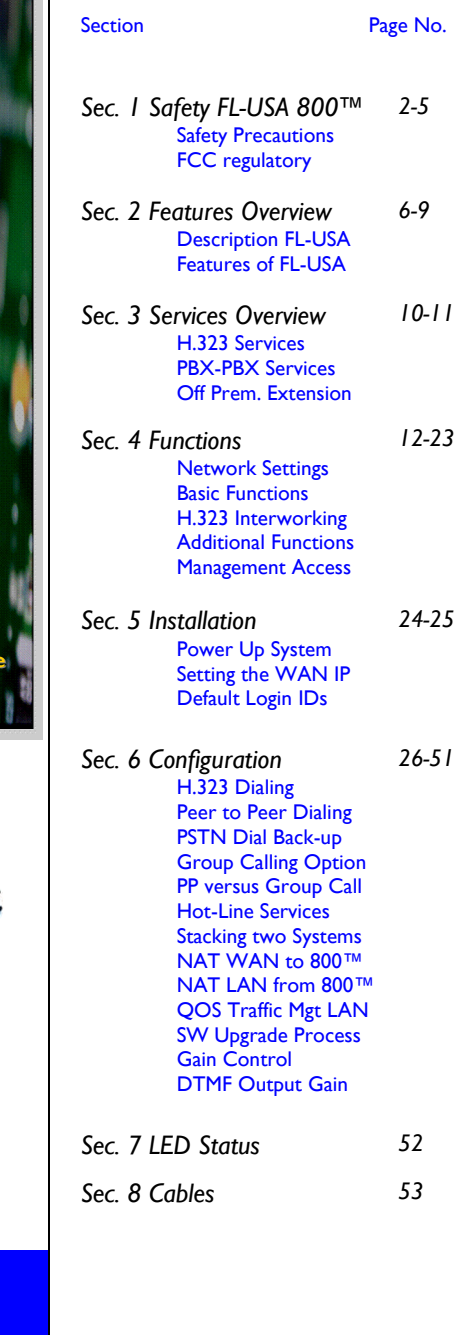

© 2005

### **FreelineUSA Inc., Copyright © 2005 All Rights Reserved**

Reproduction, adaptation, or translation without written permission is prohibited, except as allowed under the copyright law. No part of this manual may be reproduced or transmitted in any form or by any means, electronics or mechanical, including photocopying, recording, or information storage and retrieval systems, or translated to another language, for any purpose other than the licensee's personal use and, as specifically allowed in the licensing agreement, without the express written permission of FreelineUSA Inc. Information in this manual is subject to change without prior notice and does not represent any commitment on the part of FreelineUSA Inc.

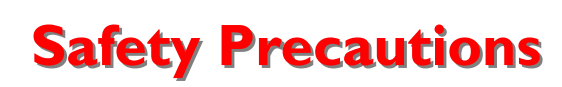

For your protection, observe the following safety precautions when setting up your FL-USA equipment. *Your personal safety and protection are our first priority.*

**Caution** - Hazardous voltages are present. To reduce the risk of electric shock and danger to personal health, follow the instructions.

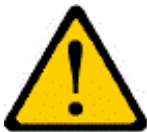

**Caution** - There is risk of personal injury and equipment damage. Follow the instructions to minimize risk.

**Caution**- If using in an office environment place the equipment on a solid smooth surface. If mounting in rack mount equipment bay or cabinet, first attach rack mount brackets using the included lock-nut screws.

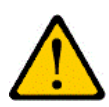

**Caution**- When installing and operating the equipment, follow the safety guidelines provided to prevent serious personal injury and damage.

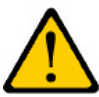

**Caution**- Do not disassemble, or modify the equipment, unless authorized to do so by trained FL-USA service personnel. Disassembling without removal of the high voltage power supply may cause personal harm and potential electric shock. Disassembly without proper grounding of personnel to eliminate static charges may result in pre-

mature product failure. System disassembly and reconfiguration by other than trained FL-USA service personnel is not covered under the standard product warranty.

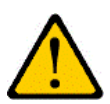

**Caution**- Connect the chassis ground screw, on the front of FL-USA 800™ series chassis, to solid earth ground when installed for final use. GROUND EQUIPMENT.

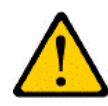

**Caution**- Place the equipment in a secure place, either on a solid surface or securely mounted with 19" rack mount adapters in equipment bay frame, or cabinet. Otherwise, it could cause personal injury and potentially damage the equipment.

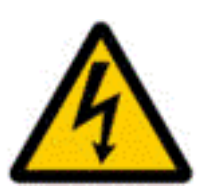

**Section 1 Page 3 Copyright 2005 FreelineUSA, Inc.** 

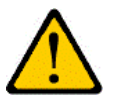

**Caution**- Do not install or use this equipment in wet locations. In the event the unit becomes wet, turn it off, disconnect it from the power source, and contact the FL-USA service personnel for your site. Do not use communications system if wet.

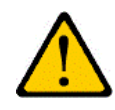

**Caution**- Keep this communication system away from direct sunlight, heat, gas or other flammable substances. While no active fans or filters or used in the FL-USA system, try to limit exposure to fine dust particles. Do not block chassis ventilation ports as the FL-USA system is convection cooled.

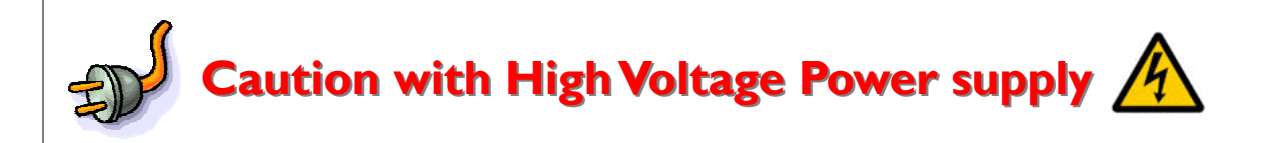

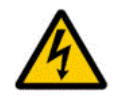

**For your protection and safety before performing any maintenance on the**  equipment be certain the AC power supply cord is disconnected. While cleaning **equipment, be careful not to get the equipment wet and disconnect the power supply from the wall.**

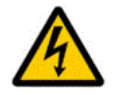

**Caution**- **Do not** work on this system, or connect or disconnect equipment cables, during periods of **lightning activity**.

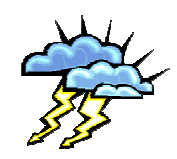

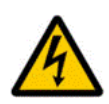

**Caution**- Always use a standard UL approved AC power cable; otherwise, it may cause a fire. The Universal power supply will accept any AC voltage between 90 Volts and 220 Volts AC, 50/60 Hertz and supply the proper operating current to the FL-USA system. Please use appropriate cable for 220 volt AC.

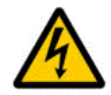

**Caution**- Do not touch the equipment with wet hands. It might lead to severe electric shock. Do not disassemble the primary switching power supply as this part transmits high current and could cause severe electronic shock.

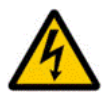

**Caution**- Do not place objects on top of the FreeLineUSA 800™ System when in use. It might cause the system to overheat or damage the chassis case.

**Please follow all cautions and instructions above, mishandling and improper use of this equipment is not covered under standard warranty and could cause personal harm.** 

#### R 5.3 **Section 1 Page 4 Copyright 2005 FreelineUSA, Inc.**

# **FCC and Regulatory Approvals**

# **Regulatory Approvals**

### **FCC REQUIREMENT: PART 15 CLASS A DIGITAL DEVICE OR PERIPHERAL This device complies with part 15 of the FCC Rules.**

Note: This equipment has been tested and found to comply with the limits for a Class A digital device, pursuant to part 15 of the FCC Rules. These limits are designed to provide reasonable protection against harmful interference when the equipment is operated in a commercial environment. This equipment generates uses and can radiate radio frequency energy and, if not installed and used in accordance with the instruction manual, may cause harmful interference to radio communications. Operation of this equipment in a residential area is likely to cause harmful interference in which case the user will be required to correct the interference at his own expense.

If this equipment does cause harmful interference to radio or television reception, which can be determined by turning the equipment off and on, the user is encouraged to try to correct the interference by one or more of the following measures.

- Reorient or relocate the user's receiving antenna.
- Increase the physical separation between the user's equipment and the receiver.
- Connect the equipment into an outlet on a power supply circuit different from that to which user's receiver is attached.
- Consult an experienced radio or TV technician for assistance.

**This device complies with part 15 of the FCC Rules. Operation is subject to the following two conditions: (1) This device may not cause harmful interference, and (2) this device must accept any interference received, including interference that may cause undesired operation.** 

**Testing Laboratory**: BWS Tech, Inc. (FCC Registration No. 553281) Test Report Part 15: BWS-04-EF-0010 February 18, 2005

### **FCC REQUIREMENT: PART 68**

**This device complies with part 68 of the FCC Rules.** 

**Testing Laboratory**: EMCC DR. RASEK (FCC No. NGDIS08FL800R) Test Report Part 68: 030462B/fc March 1, 2005 AC-REN .08dB RJ11C

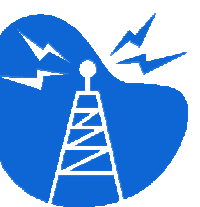

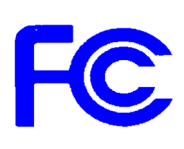

FreelineUSA, Inc. FL-USA 800™ Series Complies with FCC Part 15 & 68 Rules

FCC Reg. No. : NGDIS08BFL800R

AC-REN: 0.8dB DC-REN: N/A Connectors:RJ11C

Final Assembly and Test in U.S.A.

# **FreelineUSA System**

**FreeLine Volf** 

FreeLineUSA

FLUSA 800 Series

## **FreelineUSA FL FreelineUSA FL-USA 800™**

POTS STATUS

POTS STAILS = 1  $FXO$ 

. . . . . . . . . . . . . . . . . . . .

FreelineUSA, Inc.

 $100 \bullet \bullet$ 

**OWR** 

**RUNO** 

 $10\bullet\stackrel{1}{\bullet}\stackrel{2}{\bullet}\stackrel{1}{\bullet}\stackrel{2}{\bullet}\stackrel{1}{\bullet}$ 

# **Description of the FreelineUSA System**

The FreelineUSA 800™ series of VoIP Gateways provides a fault tolerant environment for IP communications using public or private IP Networks. Operating in a stand-alone mode the system does not require a centralized calling database or centralized Gatekeeper. Each system contains the entire dialing database permitting the user to build a highly resilient and survivable VoIP network without a single point of failure.

The FreelineUSA system also interoperates with many existing H.323 Gatekeepers such as the Cisco Call manager. It allows analog voice and fax communication over an IP network and offers a range of VoIP services when directly connected with traditional analog telephones, fax machines, key telephone systems, PBX and Public Central Office telephone lines. When the Stacking function is enabled the system can provide up to sixteen channels while using only a single IP Address.

Each system permits eight simultaneous phone or fax calls, to or from anywhere, worldwide.

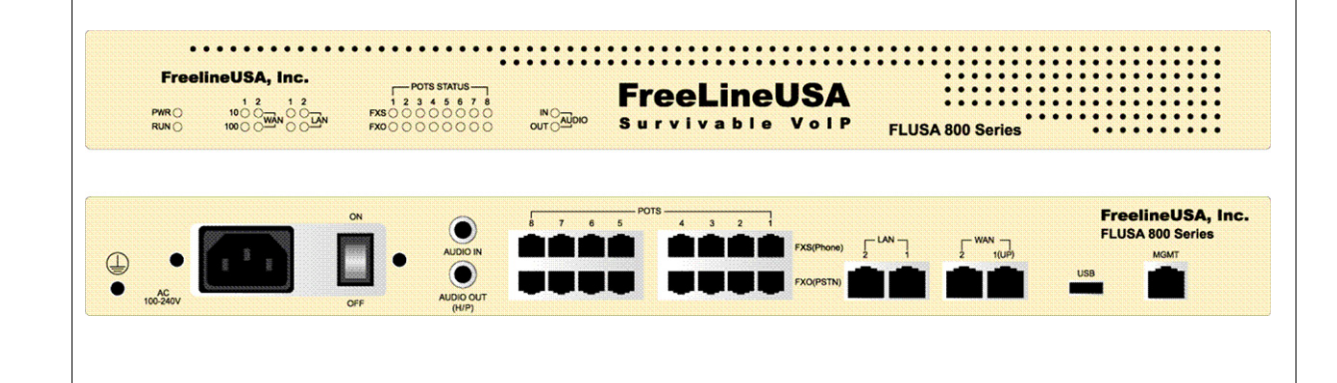

The FreelineUSA™ FL-USA 800™ Voice over Internet (VoIP) Communications System.

## **FL-USA 800™ Series Features**

Notes:

- $\boxtimes$  High Quality Voice and Fax service via the Internet
- ITU Standards Based and H.323v3 compliant
- $\boxtimes$  Various calling modes are supported

R 5.3

**Section 2 Page 2 Copyright 2005 FreelineUSA, Inc.** 

- $\boxtimes$  Stacking function permits sixteen ports with only one IP Address
- $\boxtimes$  DHCP server function permits easy IP Sharing with Internal Router
- $\boxtimes$  Supporting DHCP and PPPoE, as well as, Static IP addressing
- FXS (foreign exchange station) and FXO (foreign exchange office) Ports
- Guarantees user's Voice priority with built in Traffic Shaping
- Automatic 1:1 PSTN fail-over (network congestion, power failure)
- $\boxtimes$  Straight forward and easy installation
- $\overrightarrow{2}$  FL-USA 800™ is optionally 19" rack mountable

### **High quality Voice and Fax service via the Internet**

FreeLine offers both analog voice and fax service with its fax auto-detection feature. Each port may be configured to support fax transmission at the optimal rate for your IP Network. The following are the voice compression methods supported.

- $\boxtimes$  G.711 A-law / u-law— 64 Kbps
- $\boxtimes$  G.729-8 Kbps
- G.723.1 6.3 Kbps\* or 5.3 Kbps (*\* default FL-USA 800™ setting*)
- $\boxtimes$  T.38 Fax Relay— note: Auto 64 Kbps on Line that is active with a T.38 Fax Call.

### **Standard H.323v3 protocol**

FreeLineUSA supports the standard H.323 Version 3 protocol which is the most widely used today. FreeLineUSA 800™ provides high interoperability with many commercial gatekeepers and gateways from leading vendors. The FreelineUSA 800™ simultaneously provides standards based interoperability through H.323 while maintaining it own fault tolerant network dialing plans.

### **Various Calling Modes are supported**

Various configurations available with the FreelineUSA 800™ series; not only supporting private VoIP telephone service, the system can augment a pre-existing telephone network by interfacing with your organization's PBX and the public switch network. FreelineUSA 800™ series products permit a user to completely bypass existing telephony networks, both public and private, permitting the building of a highly resilient, self contained, worldwide dial voice network; with no additional common equipment, service providers, or centralized call servers required.

### **Stacking Function**

By stacking two of the FL-USA 800™ systems, it is possible to extend support for sixteen voice ports while using only a single IP Address and a single H.323 network ID.

### **DHCP Server Function**

The FL-USA 800™ Series supports an IP sharing function through its embedded router. As a DHCP Server, it can automatically distribute IP addresses to PCs and other IP devices connected to the FL-USA 800™ via the LAN ports. Therefore, without external hub or router, the user can build a private network using NAT (network address translation) by using the FL-USA 800™ as the GW Router performing the NAT function.

### **Supporting DHCP, PPPoE, Static IP**

The FL-USA 800™ supports DHCP and PPPoE, as well as, typical static IP configuration. This permits ease of use on a variety of dedicated high speed IP access facilities, ADSL, VDSL, and Cable Modems, or many other options; as the user's IP network access may provide.

### **FXS/FXO ports**

The FL-USA 800™ supports standard analog interface FXS (Foreign eXchange Station) or FXO (Foreign eXchange Office) ports allowing interface to both phones and PBX or CO telephone lines at the same time. Each port is hardware configurable to support either FXS *or* FXO *or* BOTH Port Types at the same time, according to the user's network requirements.

### **THE FL-USA 800™ SERIES HAS THREE BASIC PORT CONFIGURATIONS:**

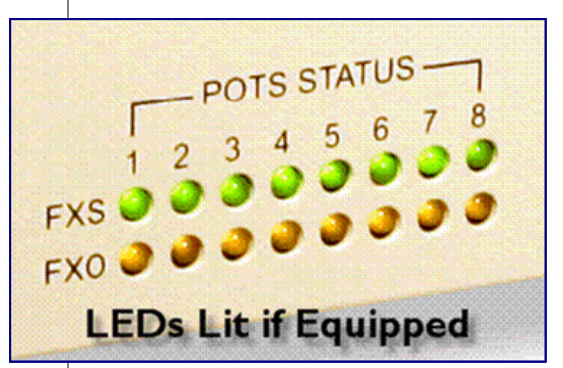

- *1. ALL FXS 8 Port Model: FL-USA-80RM (Top Row of Green LEDs Lit)*
- *2. ALL FXO 8 Port Model: FL-USA-08RM (Bottom Row of YellowLEDs Lit)*
- *3. Eight FXO and Eight FXS Model: FL-USA-88RM (If Fully Equipped Both Rows of LEDs are normally Lit)*

### **PSTN fail-over**

In case of IP network failure, or AC power failure, the PSTN fail-over function of the FL-USA 800™ can automatically route user calls over the traditional PSTN network. To support this function the system must be equipped with FXO ports, as well as, FXS ports for the stations.

# **FL-USA 800™ Series Features**

Notes:

Notes:

# **FreelineUSA 800™ Series Services**

- $\boxtimes$  Service Configuration using Public H.323 call servers. (Public PSTN to VoIP Service)
- Proprietary Inter-Office Communications. (commonly known as Tandem Tie Trunks)

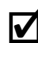

### ■ Extension of PBX Services. (commonly known as OPX *or* Off Premise Extension)

### **SERVICE CONFIGURATION USING H.323**

The FL-USA 800™ interworks with **H.323 commercial Gatekeepers** of internet telephony suppliers, permitting full replacement of organization's PSTN network using VoIP. Use of this option will require a public internet telephony supplier service subscription.

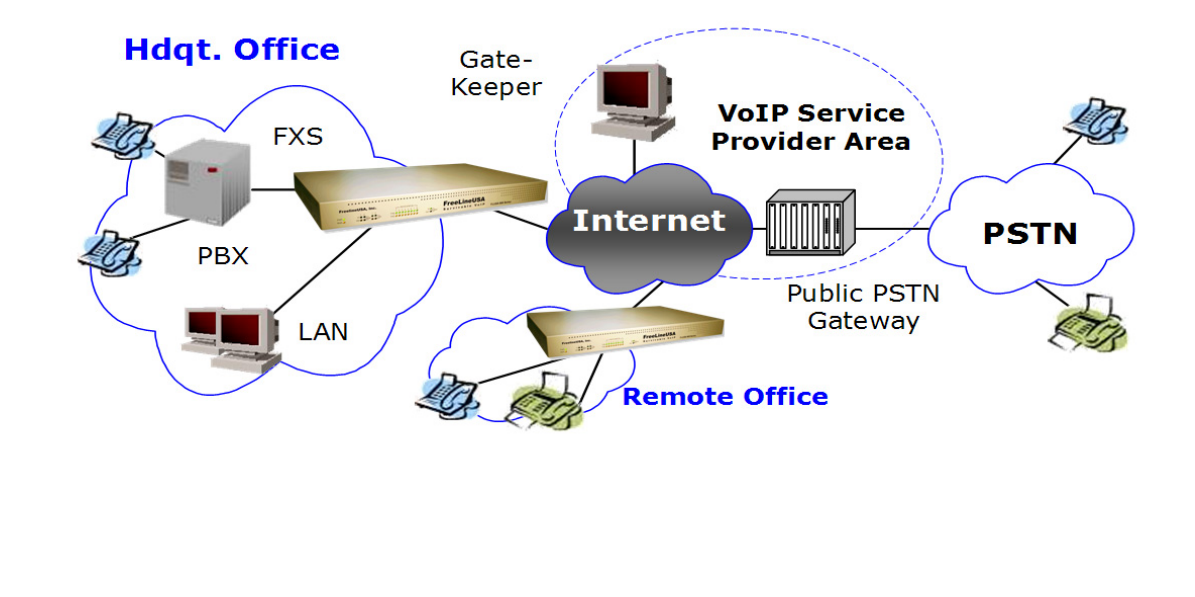

Users accessing the FL-USA 800™ in this scenario are receiving dialing and dial tone form the public VoIP Service providers PSTN Gate-Keeper. User calls originate as IP based VoIP and terminate in the traditional PSTN TDM Network.

## **FL-USA 800™ Series Services**

#### **PROPRIETARY INTER-OFFICE COMMUNICATIONS**

**Without the use of a GateKeeper**, users can build **inter-office dialing** communication networks via the Internet with the FL-USA 800™ VoIP system as shown here. **No service provider is required** other than broadband internet access. Note: the outgoing and receiving trunk lines are split by FXO and FXS to ensure smooth operation in both directions.

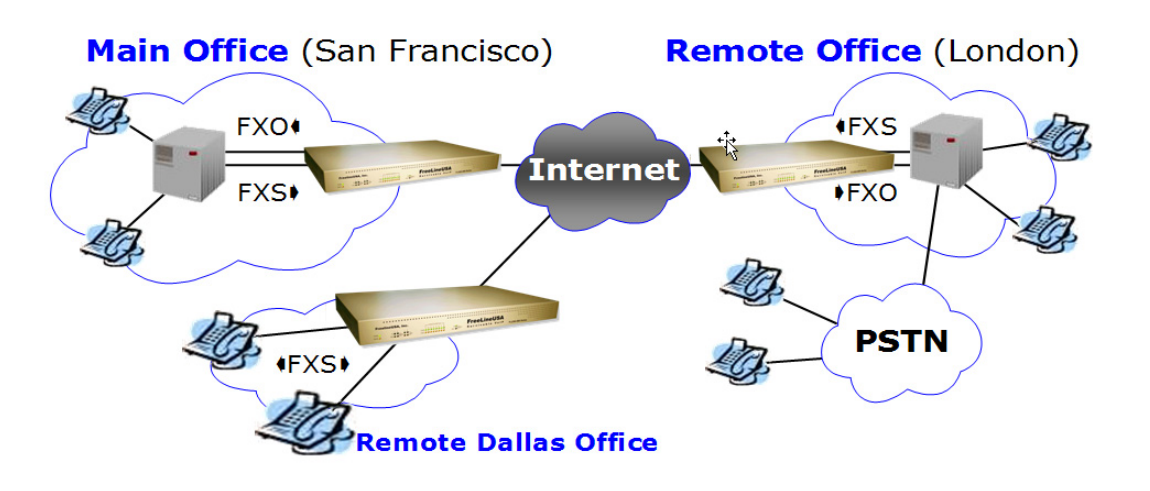

### **EXTENSION OF PBX SERVICES**

At branch offices without a separate PBX or Key System, the FreelineUSA 800™ can be connected to the PBX at your headquarters office, **extending a remote connection** of the PBX extensions to the distant branch office users. This permits services such as voice mail and call accounting to be offered from the main PBX to the remote branch offices, and eliminate intra-company toll charges for Fax and voice traffic.

Local telephone access can be provided in the branch office via traditional PSTN CO lines.

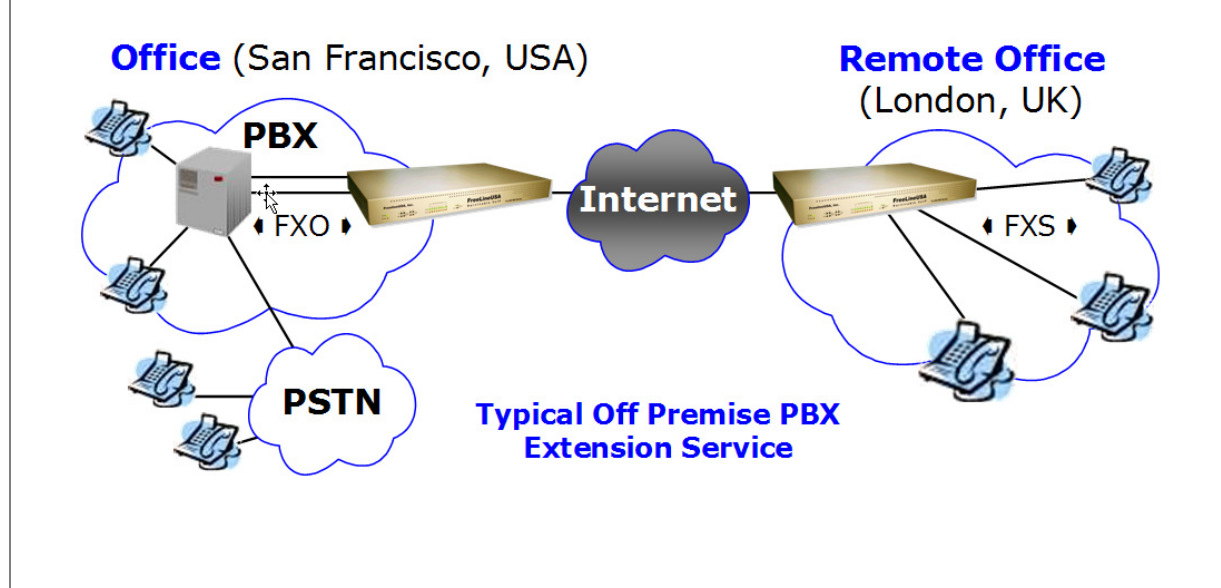

Notes:

London and San Francisco dial via PBX Trunk Access codes and receive secondary Dialtone form the PBX in the distant city.

When callers in the Dallas office go off hook, they receive dial tone from the FL-USA 800™ and they then can dial to access the PBX in London or San Francisco.

When the remote phone in London goes off-hook if pulls dial tone directly from the PBX in San Francisco.

When the a PBX extension in SFO dials the extension number associated with the London OPX station the phone in London starts to ring.

# **FreelineUSA 800™ Series Functions**

#### **NETWORK SETTINGS**

Setting the IP Address for FL-USA 800™ Sharing the IP Address via LAN Port Use via NAT on a Private Network Voice Priority QOS

#### **BASIC FL-USA 800™ FUNCTIONS**

Voice Compression Method Silence Detection Echo Cancellation **litter Control** Audio Gain Control DTMF Digit Entry Timers Rotary Dial Pulse Support Line Hunting Line Release Mode Polarity Reversal Signaling Option

#### **H.323 INTERWORKING**

Interworking Options H.323 Service Registration Additional H.323 Interworking Parameters

#### **ADDITIONAL FUNCTIONS**

PSTN Dial Backup Subscriber Call Progress Tone Control Ring Relay Control for OPX Applications International Progress Tone Control Prefix or Postfix Dialed Number Modification Phonebook Survivable VoIP

### **MANAGEMENT ACCESS**

Per Port Calling Service Configuration Integrated Software Update Capability Configuration backup Capability

Notes: Remote System Status Checking WEB Management Access  **NETWORK SETTINGS Setting the IP Address for FL-USA 800™ FREELINE'S IP ADDRESS CAN BE SET THREE WAYS: Manual IP Setting:** The user can manually assign the desired IP address and Gateway Router IP address to the FL-USA 800™. **DHCP:** When connected to an external DHCP Server via the WAN port, the FL-USA 800™ IP address can be assigned automatically with DHCP. This mode is often used when connecting to Cable Modem services. **PPPoE:** With PPPoE Server the IP address for the FL-USA 800™ on the WAN port can be assigned automatically with PPPoE. This mode is typically used when accessing the Internet over ADSL using PPPoE. **Sharing the IP Address via LAN Port FL-USA 800™ IP SHARING FUNCTION CAN BE USED:**  $\vec{P}$  **FL-USA as NAT ROUTER:** The FL-USA 800™ may be configured as the public edge NAT Router and distribute private IPs (via DHCP) to the user PCs connected to the LAN port. The FL-USA can also direct LAN to WAN traffic based on port tunneling rules as required by network. **FL-USA 800™ as DHCP Server:** When using the FL-USA 800™ to establish a private network, the FL-USA 800™ can distribute IP addresses via DHCP to user personal computers connected via the LAN port. **FL-USA behind an External NAT GW ROUTER:** A designated DMZ Zone, virtual server, or Port tunneling may be used in the Gateway Router (out side the FL-USA 800™) to direct traffic to and from the FL-USA 800™ system for voice and data traffic. NOTE: The **Public IP** address of the GW Router must be entered into the FL-USA (NAT Router Entry) to ensure the proper "routable" return IP address is

**FL-USA 800™ Series Functions Network Settings**

Notes: placed on transmitted voice packets. **Use via NAT on a Private Network**  If a NAT gateway router device supports DMZ, Virtual Server, or Port Tunneling, the FL-USA 800™ can be configured to operate within the private IP network. In GateKeeper interworking modes (H.323), availability of this service depends on the capability of your VoIP service provider. **Voice Priority QOS**  Through setting traffic limitations to ensure voice priority, the FL-USA 800™ can guarantee toll quality voice communication. The FreelineUSA 800™ allows the user to specify the maximum IP data rate that is accepted without traffic shaping from IP network devices attached to the 800's LAN port. If this limit were set for 1,000,000kbps for example, and the WAN side facility were 1,500,000kbps in bandwidth, 500,000kbps will be reserved for IP voice traffic originating from the FL-USA 800™. Simple to set up, and ensures the very highest quality voice in your network even during peak data traffic.

way.

Τ

![](_page_14_Picture_100.jpeg)

# **Section 4 Page 5**

**Copyright 2005 FreelineUSA, Inc.** 

Notes:

These audio FXS adjustments are ideal for increasing clarity of phone conversations when the user is on a loading dock or guard shack– system flexibility that supports your key applications.

Audio adjustment of the FXO ports permits easy level adjustment of trunk interfaces fine tuning your voice network.

In special circumstances, such as an outside phone in cold weather, dialing intervals may be extended.

#### **Rotary Dial Pulse Support:**

The FreelineUSA 800 has been successfully interfaced to World war II field phones in Hot-Line, ring down applications. Any telephone set typically works properly with the FL-USA 800- Flexibility to save your organizations budget dollars.

# **Audio Gain Control**

According to analog interface type, either FXS or FXO, the voice gain for the transmission can be varied as follows:

**FXS Input Gain:** Voice from FL-USA 800™ (FXS Port) → Internet

**FXS Output Gain:** Voice from Internet → FL-USA 800™ (FXS Port)

**FXO Input Gain:** Voice from FL-USA 800™ (FXO Port) → Internet

**FXO Output Gain:** Voice from Internet → FL-USA 800™ (FXO Port)

**Additionally, the actual DTMF Output Gain can be adjusted**: The DTMF signal from Internet is regenerated and emerges from the analog interface of the FL-USA 800™. (**Note:** This applies when the DTMF signal is transmitted out-of-band using the Alphanumeric H.245 message option {normally enabled}, it does NOT apply when DTMF is transmitted in-band as Analog Voice tones.)

# **DTMF Digit Entry Timers**

This is the same function used with normal PSTN telephones. The user can program the time limits for initial digit entry and the inter-digit interval in seconds.

- **First Digit Timeout:** Setting the time in seconds from user Off-Hook to the first digit input. If there is no first digit input during the specified time, the FL-USA 800™ will generate a busy tone.
- **Inter Digit Timer:** Setting the time in seconds between each digit input. If there is no digits input within the specified time, it is then considered that all the digits are entered, and your call is initiated.

# **Rotary Dial Pulse Support**

The FreelineUSA 800™ is designed to support next generation, as well as, legacy networks. As a result, this unique system was engineered to fully support rotary dial pulse phones.

# **FL-USA 800™ Series Functions Basic Functions**

#### Notes:

# **Line Hunting**

The user can decide the sequence of ports to answer when an incoming call has not been directed to a specific port by the remote user dialing a group code. Specific ports must have "Rx Group Call" option Enabled to receive any group calls.

- **Z Sequential:** The port with lowest port number will pick up the call. Each time a new call is received, it will always ring the lowest numbered port first.
- $\Phi$  **Circular:** The next unused port will pick up the call. For example if port four received the last call, then port five would receive the next call. After this port six would receive the next call.

**E** Random: A random port in the group will pick up the call. (UCD)

## **Line Release Mode**

The user can set the priority order in releasing incoming and outgoing calls. (Used when interfacing to older telephone equipment that may cause accidental drop of calls)

■ **Normal:** Release the line in case of "On-Hook" by either side.

 $\Box$  Called: Release the line in case of "On-Hook" by called side.

**Calling:** Release the line in case of "On-Hook" by calling side.

## **Polarity Reversal Signaling Option**

The user can decide to either activate or deactivate the polarity reversal function that is used to detect call initiation and termination, when FL-USA 800™ is connected to a PBX or Key Telephone System, this signaling is also used with some coin operated telephones.

- **Only the FXS interface offers polarity reversal generation.** It reverses the polarity when the call between the calling and called party is established, and when the call is terminated.
- **Only the FXO interface can detect polarity reversal.** Call termination according to the polarity reversal signal is also possible when this signaling mode is enabled.

This option when used in conjunction with selection of Group Calling features, distributes the incoming calls so calls are fairly shared within a work group.

Ideal for situations with many incoming sales calls and telephone based customer service applications.

Old telephone equipment, often the case overseas, can cause a call to drop due to poor line supervision, this feature overcomes this problem and ensures your calls will be as reliable as possible for your users.

Older PBX and many coin phones use this unique signaling technique to monitor supervision, The FL-USA 800™ supports this need directly when required by your important applications.. A coin phone provided for the employees in the lunch room may be a good example.

Notes:  **H.323 INTERWORKING Interworking Options**  When the FL-USA 800™ interworks with commercial H.323 GateKeepers, the following parameters are configured to interoperate with the H.323. Gatekeeper deployed by the Internet Telephone Service Providers (ITSP). **Ø** GateKeeper IP: The IP address of Gatekeeper and up to two alternate communication ports are configurable. **Endpoint Type:** According to ITSP's request, the FL-USA 800™ can be registered as a "Terminal" or a "Gateway" as required. **Ø** GateKeeper Discovery: According to the ITSP's request, the GRQ function of H.323 standard protocol can be activated. **Ø GRQ Interval:** The sending interval of GRQ message can be configured in the FL-USA 800™.  $\blacksquare$  **RAS Timeout:** The maximum standby time for a correct RAS response from the ITSP's GateKeeper can be configured.  $\bf{\nabla}$  **<b>RAS Retry:** The resending interval time when there is no answer from GateKeeper can be configured. **H.323 Service Registration**  To register the FL-USA 800™ system for commercial H.323 VoIP PSTN Access service, the following parameters should be configured. **H323 ID:** The unique system ID of the FL-USA 800™. **E164 Number:** One VoIP identification number (VoIP phone number) can be assigned to the FL-USA 800™ or a separate number for each port can be assigned.

## **FL-USA 800™ Series Functions H.323 Interworking**

![](_page_18_Picture_216.jpeg)

# **FL-USA 800™ Series Functions H.323 Interworking**

#### **PER PORT NETWORK ACCESS CONFIGURATION**

Every FL-USA 800™ port can be individually configured for various calling services by port. This function permits management of ports on an individual basis, controlling what types of calls the port can make (the TX function) and what type of calls they are permitted to receive (the RX function). This permits incoming call groups to be established, and limits access to outgoing call services to those that are approved for use.

#### **TX functions.**

GateKeeper, Peer-to-Peer (PP), Group, Hotline mode TX

#### **RX functions.**

GateKeeper, Peer-to-Peer (PP), Group, Hotline mode, PSTN backup RX (Incoming WEB calls is a future service selection on this menu)

#### **INTEGRATED SOFTWARE UPDATE CAPABILITY**

The FL-USA supports software upgrades using a TFTP program on connected PC and also has a built in WEB based function to permit easy user updates to the FL-USA software.

#### **CONFIGURATION BACKUP CAPABILITY**

FreelineUSA 800 system configuration information can be downloaded, and uploaded, using the WEB access screens to your personal computer. This allows a number of FL-USA 800™ systems to be configured at the same time, by simply downloading a configuration file.

#### **REMOTE SYSTEM STATUS CHECKING**

FL-USA 800™ to GateKeeper interworking status can be checked remotely via the WEB browser. Operation of each FXS and FXO Port (on Hook/ Off Hook/ Dial Tone/ Call in Progress) may be monitored remotely as well. In addition, the last dialed number, by the port accessed on the FL-USA 800, is displayed to assist in resolving any user dialing issues.

#### **WEB MANAGEMENT ACCESS**

The FL-USA 800™ offers web browser, telnet and serial console user access for ease of configuration and system status check. WEB and Telnet access are password protected and can be disabled for further security if required.

Notes:

#### **Calling Time**

**Out:** If normal call supervision is blocked or defective; this feature limits the amount of time the phone will ring unanswered in the remote location.

#### **H.245 DTMF Relay Mode:** This

is usually set to H.245, this mode permits the Touch Tone signals to be passed digitally from the user to the remote end, greatly improving the quality of applications that require use of secondary TT Digits, such as Tandem PBX Trunks and Telephone Banking Applications,

*H.245 is enabled in the FL-USA 800™ by default.*

## **ADDITIONAL FUNCTIONS**

## **PSTN Dial Backup**

The telephone line connected to an FXO jack on the FL-USA 800™ series can be optionally designated to be recognized as a PSTN backup line *or* lines The FL-USA 800™ regularly checks the network condition, and if the IP network is unstable for VoIP voice service, the system can automatically connect outgoing user calls (users connected to the FL-USA 800™ via the FXS jacks) to the integrated PSTN backup ports. This feature requires both FXO and FXS interface cards to be provisioned in the FL-USA 800™ chassis and ensures maximum availability of critical voice services.

For network health monitoring purposes, a router, gatekeeper or a specific IP address can be assigned by the user, the systems pings this address to test IP network.

### **Subscriber Call Progress Tone Control**

The FL-USA 800™ can activate or deactivate the dial tone, as well as, the ring back tone heard by the user on each port during a normal call. This function allows support of "HOT LINE" services that automatically dial a remote port, by simply going "Off Hook" on the originating telephone.

## **Ring Relay Control for OPX Applications**

The FL-USA can be set to automatically relay the received 20 cycle ring signal, incoming to an FXO port, to a remote FXS port. This function supports Off Premise Extension applications perfectly.

### **International Progress Tone Control**

The FL-USA 800™ can configure Dial Tone, Ring back Tone, Busy Tone and RING interval according to requirements of each country. This permits the FL-USA 800™ to mimic telephone systems that the international end user is familiar with when placing calls. Each user can hear the call progress tones they expect and are familiar with.

# **FL-USA 800™ Series Functions Additional Functions**

## **Prefix or Postfix Dialed Number Modification**

A designated number can be automatically attached as a prefix or a postfix to a specific calling number. Substitution of digits is also supported; applications include the elimination of the need to dial the local area code, long distance access code, or country code, when making an H.323 Gatekeeper call. *(This unique feature may be used to automatically dial 9 for an outside line when attached to a PBX, or include the local area code so your user will only need to dial the seven digit number, may also dial the billing codes and special access numbers for your VoIP service provider , use in the H.323 mode only)*

## **Phonebook**

With its internal phonebooks stored in Flash Memory in every FL-USA System, the FL-USA 800™ can communicate with other FL-USA systems in a VoIP network formed with a maximum 200 distributed FreelineUSA 800™ Systems.

Phone books for your OWN system are labels "OWN". Remote FL-USA 800™ locations are identified by user number entries in user configured software phonebooks numbered 1 through 199.

## **Survivable VoIP**

The FL-USA 800™ Architecture leaves no central point of failure as user VoIP calls are set up on a *peer-to-peer* basis between FL-USA 800™ systems when using the internal user defined phone books. The system administrator can create a highly resilient, fully distributed and survivable VoIP network, for mission critical voice and fax communications. No centralized database is used to translate the users dialed numbers to a valid IP Address and Port. IP facilities can be optic, copper, microwave based.

This fully distributed, survivable VoIP capability is unique to the FreelineUSA 800™.

See side bar for details

#### Notes:

**What Makes the FL-USA 800™ survivable- compared to other voice communications systems?** 

- (1) No Centralized database for translation of the called number to a valid IP Address is required. The FL-USA 800™ is 100% self contained.
- (2) (No Moving parts in the system; no hard-drive, no fans, integrated automatic voltage adiustable universal AC power supply.
- (3) Worldwide voice connectivity with no service provider to pay.
- (4) All calling parameters and dialing database is stored in non-volatile Flash ROM.
- (5) Only the transmitting and receiving FL-USA need to be active to make voice callsno third parties are required.

# **MANAGEMENT ACCESS**

## **Per Port Calling Service Configuration**

Every FL-USA 800™ port can be individually **configured for various calling services by port**. This function permits management of ports on an individual basis, controlling what types of calls the port can make (the TX function) and what type of calls they are permitted to receive (the RX function). This permits incoming call groups to be established, and limits outgoing access to those ports that are pre-approved to use these voice services.

### **TX functions. (transmit services)**

GateKeeper, Peer-to-Peer (PP), Group, Hotline mode TX

### **RX functions. (receive services)**

GateKeeper, Peer-to-Peer (PP), Group, Hotline mode, PSTN backup RX (Incoming WEB calls is a future service selection on this menu)

### **Integrated Software Update Capability**

The FL-USA supports software upgrades using a TFTP program on connected PC and also has a built in WEB based function to permit easy user updates to the FL-USA software. Simple software upgrades to ensure the latest features for your use in your FreelineUSA VoIP network.

## **Configuration backup Capability**

FreelineUSA 800 system configuration information can be downloaded, and uploaded, using the WEB access screens to your personal computer. This allows a number of FL-USA 800™ systems to be configured at the same time, by simply downloading a configuration file.

Phone books may also be downloaded, modified, and uploaded into the system, making administration of multiple phonebooks easier for the user.

## **Remote System Status Checking**

FL-USA 800™ to GateKeeper interworking status can be checked remotely via the WEB browser. Operation of each FXS and FXO Port (on Hook/ Off Hook/ Dial Tone/ Call in Progress) may be monitored remotely as well. In addition, the last dialed number, by the port accessed on the FL-USA 800, is displayed to assist in resolving any user dialing issues. With full remote WEB access your ability to troubleshoot user issues is greatly simplified.

### **WEB Management Access**

The FL-USA 800™ offers web browser, telnet and serial console user access for ease of configuration and system status check. WEB and Telnet access are password protected and can be disabled for further security if required.

By remotely logging onto the system you can monitor call progress and ensure the users of maximum uptime.

WEB, Telnet and RS-232 Management interface is supported to easily configure and deploy the system.

![](_page_24_Picture_149.jpeg)

![](_page_25_Picture_181.jpeg)

### **Decide what voice services you will need to support**

The WAN port IP Address may be set for DHCP (such as when you use a cable modem), Static or PPPoE (typical with ADSL) as your needs require. By default the FL-USA 800™ is configured with a static IP Address set to **192.168.0.110**. By default it expects the gateway router to be at **192.168.0.1**.

**Decide on an adequate FreelineUSA 800 service type** according to your businesses needs. You may require public VoIP Gatekeeper service, Port to Port calling, Group Calling or some combination of these potential services. You may chose to use the Public Telephone network as backup for your VoIP Services, these are options you can chose based on your needs.

#### **Section 6 Page 1 Copyright 2005 FreelineUSA, Inc.**

#### **FL-USA 800™ Configuration**   $\odot$ **Service setup for H.323 Dialing**

Notes:

### **H.323 GATEKEEPER INTERWORKING SERVICE CONFIGURATION**

To place calls using H.323 to the PSTN using the FL-USA 800, an internet telephony service provider using an H.323 Gatekeeper is required; as shown in diagram below.

![](_page_26_Figure_5.jpeg)

An example of FL-USA 800™ configuration for H.323 interworking:

### **NETWORK CONFIGURA-TION**

This figure shows the Gatekeeper interworking service using the FL-USA 800™ with 8 FXS ports.

### **HW CONFIGURATION**

For this configuration an FL-USA 800™ with 8 FXS ports is required.

![](_page_26_Picture_151.jpeg)

### **CHECK LISTS FOR GATEKEEPER INTERWORKING SERVICE**

To deploy GateKeeper interworking service, subscribe to the VoIP service from a public Internet Telephone Service Provider (ITSP).

### **GATEKEEPER IP ADDRESS**

**H323 ID:** FreeLine's unique ID registered at a GateKeeper

#### **FL-USA 800™ Configuration**   $\bigcirc$ **Service setup for H.323 Dialing**

![](_page_27_Picture_137.jpeg)

#### **Section 6 Page 3 Copyright 2005 FreelineUSA, Inc.**

Notes:

**FL-USA 800™ Configuration**   $\odot$ **Service setup for H.323 Dialing H.323 INFORMATION CONFIGURATION**  At [Configuration]-[Signaling] setting VoIP Signaling (H.323) as the figure below.

![](_page_28_Figure_2.jpeg)

#### **FL-USA 800™ Configuration**   $\odot$ **Service setup for H.323 Dialing**

![](_page_29_Picture_2.jpeg)

# **Section 6 Page 5**

#### **Copyright 2005 FreelineUSA, Inc.**

#### **FL-USA 800™ Configuration**   $\odot$ **Service for Peer to Peer Dialing**

#### Notes:

#### **PEER TO PEER CALLING SERVICE CONFIGURATION**

PP (Peer to Peer) service offers voice service among FL-USA 800s without additional network support and devices such as a Gatekeeper. A unique number is assigned to each FL-USA 800™ port. So the calling party, directs a call to a specific port of the called party by entry of a USER assigned telephone number.

![](_page_30_Figure_6.jpeg)

#### **CONFIGURATION AND PRE-PREPARED PORT CONFIGURATION**

**Before configuring FL-USA 800, set the number plan first.** 

 **Diagrams below show configuration of network above. MAKE SURE THAT NUMBERS ARE NOT REPEATED.** 

![](_page_30_Figure_10.jpeg)

![](_page_30_Picture_242.jpeg)

#### **Dialing from port to port based on phone book in above FL-USA systems.**

**A Phone to B Phone : 102 (from Ext # 101 to Ext # 102)**

 $\mathbb{Z}$  A Phone to C Phone : 201 (from Ext # 101 to Ext # 201)

- **A Phone to E Phone : 301 (from Ext # 101 to Ext # 301)**
- **A Phone to PSTN of Office C : 305 + PSTN Number**

Three offices, direct communications through the FreelineUSA Systems.

May be anywhere in the world with IP connectivity.

 *Prepare a dial plan that will work well for your users.*

This diagram maps the internal phone book entries to the actual ports connected to the telephones.

This is an example of the phone books that have been entered in each remote system, permitting calling to take place.

Dialing sequence for end users to reach remote parties.

#### **FL-USA 800™ Configuration**   $\odot$ **Service for Peer to Peer Dialing**

R 5.3

#### **H/W CONFIGURATION**

Make sure that each system is configured with adequate number of FXO and FXS ports.

#### **OFFICE A PORT CONFIGURATION**

**Office A:** To configure office A FreeLine, at [Configuration] select [Voice Port] and set POTS and Port as shown in the figures below. Access these configuration screens in each system by using the web interface, entering the IP address for each system, and logging in as "manager"

POTS

![](_page_31_Picture_8.jpeg)

This configuration will be applied after restarting the system.

Update

#### Port Mode

![](_page_31_Picture_224.jpeg)

Update

#### **FL-USA 800S IN OFFICE B AND C CAN BE CONFIGURED AS BELOW:**

**Office B: POTS :** Ports 1 and 2 set FXS **Port Mode :** Check PP on Ports 1 and 2 **Office C: POTS :** Ports 1 and 2 set FXS, FXO for Port 5; **Port Mode :** Check PP for 1, 2, and 5 Notes:

#### **You must select either FXO or FXS for service** on a particular telephone port. The selection is only available if the appropriate FXO and FXS cards are installed.

 *Installed hardware ports can be determined by looking at the LED lamps on the FL-USA 800™ chassis, the LIT LED lamps indicate what ports are installed in ha*rdware, FXS, FXO or Both.

**Peer to Peer or PP calls must be enabled** on the appropriate ports so user may place phone calls using the FL-USA internal phone books.

# **Section 6 Page 7**

#### **Copyright 2005 FreelineUSA, Inc.**

#### **FL-USA 800™ Configuration**   $\bigcirc$ **Service for Peer to Peer Dialing**

![](_page_32_Picture_158.jpeg)

#### **FL-USA 800™ Configuration**   $\bigcirc$ **Service for Peer to Peer Dialing**

Т

![](_page_33_Picture_180.jpeg)

# **PSTN Dial backup Configuration**

### **NETWORK CONFIGURATION**

FXO cards can be assigned as dynamic PSTN backup ports. The following description shows how to set port 7, equipped with an FXO card as a PSTN backup port. Any number of ports may be designated with a PSTN backup capability if the proper hardware (one FXS and one FXO IO Card) per port is installed.

![](_page_34_Picture_173.jpeg)

#### **H/W CONFIGURATION**

For this sample configuration the FL-USA 800™ is equipped with 8 FXS and 8 FXO cards.

#### **POTS CONFIGURATION**

Set the POTS Mode as the figure below, at [Configuration] – [Voice Port] in Web man-

![](_page_34_Figure_11.jpeg)

#### **FL-USA 800™ Configuration**   $\bigcirc$ **Service PSTN Dial Backup**

Т

![](_page_35_Picture_121.jpeg)

Notes: **Group Call service**  Group service offers voice service among FL-USA 800s without assigning a specific port number for the called party as configured below. **Office B** (San Francisco) **Office C** (London) **FXS** 202 **FXS Internet** 305 **FXO** 302 105 **PSTN FXO**  $10$ **PSTN** 7. **Office A Service Configuration**  Office A <u>\_\_\_\_</u> \_\_\_\_\_\_\_\_\_\_\_ Office B **FLUSA 800 FLUSA 800**  A Phone 1-FXS(101) 1-FXS(201) E Phone B Phone 2-FXS(102) 2-FXS(202) F Phone 3-FXS(103) G Phone C Phone 3-FXS(203) D Phone 4-FXS(104) 4-FXS(204) H PhoneGroup:100 Group:200 IP : 192.168.6.100 IP : 192.168.7.100 **AN EXAMPLE OF GROUP CALLING SERVICE CONFIGURATION**  A good example of a group calling application may be when the caller wishes to reach to anyone in the accounting department, the caller dials the accounting department's **group code**, whoever is available in accounting will then receive the incoming call.

#### **FL-USA 800™ Configuration**   $\bullet$ **Service for Group Calling**

![](_page_37_Picture_33.jpeg)

## **Section 6 Page 13**

**Copyright 2005 FreelineUSA, Inc.** 

## **FL-USA 800™ Configuration Service for Group Calling**

![](_page_38_Picture_73.jpeg)

#### **FL-USA 800™ Configuration**   $\odot$ *PP or Group Calling Service*

![](_page_39_Figure_2.jpeg)

#### **Section 6 Page 15 Copyright 2005 FreelineUSA, Inc.**

#### **FL-USA 800™ Configuration**   $\odot$ **Service for Hot-Line Links**

Notes:

![](_page_40_Figure_3.jpeg)

Hotline mode service offers voice service among FL-USA 800s without any additional devices such as a Gatekeeper. Each port logically connects to a specific port of a counterpart FL-USA 800™ without requiring any dialing process by the user, simply pick up the phone and the remote port starts to ring.

![](_page_40_Figure_5.jpeg)

#### **FL-USA 800™ Configuration**   $\bullet$ **Service for Hot-Line Links**

![](_page_41_Picture_28.jpeg)

## **Section 6 Page 17**

**Copyright 2005 FreelineUSA, Inc.** 

![](_page_42_Figure_3.jpeg)

Like office A's, office B's FL-USA 800™ can be configured as below.

#### **OFFICE B**

POTS : Set as FXS for 1, 2 port Port Mode : Check Hot-Line for port 1, enter '101' Check Hot-Line for port 2, enter '201'

#### **PHONE BOOK CONFIGURATION**

Configure FL-USA 800™ of **Office A**, at [Configuration] – [Phone Book] set Index own and 1 as below. Add new phone book for FL-USA 800™ in Office B as follows:

### **OFFICE B**

Index **own** Line 1 : 201 Line 2 : 202

Index **1** IP Address : 192.168.6.100 Line 1 : 101, Line 2 : 102

#### **HOW TO INITIATE HOT-LINE CALLS**

*A Phone to E Phone* : Automatically connected when user A picks up the handset.

*B Phone to F Phone* : Automatically connected when user B picks up the handset.

Notes:

# **Stacking two FL-USA 800™ Systems**

The FL-USA 800™ supports two systems to be cascaded to operate as one system, using the IP address for the primary system to control both FL-USA 800™ systems. This has the benefit of allowing one IP address to serve as many as 16 voice ports.

The configuration has three basic requirements; **First** the primary/master system must be connected with a 100BT cable to the secondary/slave system; this cable runs from the LAN 1 port on the Primary/master to the WAN1 (up) port on the secondary/slave system. **Second,** the IP Settings in the Primary System on the STACKING menu should be as pictured below; set for Master and entering the WAN IP address for the secondary/slave system; the Stacking menu on the secondary/slave system must be set to SLAVE and no IP needs to be entered. **Third,** the IP setting must be configured as shown below; with the IP WAN address of the secondary/slave system set to the LAN settings in the primary/master system.

Top system is Primary/Master; Bottom System is Secondary/Slave FL-USA 800™ system.

Note: Connection from Master WAN 1 (up) goes to the Public IP Network. As shown the connection from LAN1 goes to WAN 1 (up) on secondary/slave system.

![](_page_44_Figure_8.jpeg)

1.0 Panel view Primary System

#### **FL-USA 800™ Configuration**   $\bullet$ **Stacking two Systems**

![](_page_45_Picture_71.jpeg)

# **Section 6 Page 21**

**Copyright 2005 FreelineUSA, Inc.** 

#### **FL-USA 800™ Configuration**   $\bullet$ **Stacking two Systems**

![](_page_46_Picture_48.jpeg)

#### **FL-USA 800™ Configuration**   $\bullet$ **Stacking two Systems**

![](_page_47_Picture_56.jpeg)

# **NAT configuration**

FL-USA 800™ can be used on a private network utilizing NAT for proper Internet connection. The NAT Server / Gateway Router should be assigned with a public IP address.

The NAT Server should support either port tunneling or a DMZ function to direct incoming packets to the FL-USA 800.

**Private network :** On a private network, the following configuration is available with FL-USA 800™ without a public IP address.

![](_page_48_Figure_7.jpeg)

To operate FL-USA 800™ in the above system, input the public IP address of the NAT Router (in this case IP 211.1.2.3) to the FL-USA 800™ "NAT Router" parameter. The NAT Router must be configured to send the data it received from the public side GateKeeper or other FL-USA 800s to the appropriate local FL-USA 800™ ports and local LAN assigned IP Address.

### **FRS CONFIGURATION**

From [Configuration] – [FRS] menu, enter the IP address to "**NAT Router**" field.

![](_page_48_Figure_11.jpeg)

#### **FL-USA 800™ Configuration**   $\bullet$ **NAT Configuration**

![](_page_49_Picture_176.jpeg)

# **Gain Control**

FL-USA 800™ is connected to ordinary telephones and PBXs via FXS/ FXO interface. According to the line condition and connected devices, the transmitting or receiving voice may be too soft or too loud, easy level adjustment is possible via the web interface.

### **The followings can be configured to adjust the sound.**

FXS input/Output Gain (Range: +31dB ~ -31dB, Default: 0dB) FXO Input/Output Gain (Range:  $+31dB \sim -31dB$ , Default 0dB) DTMF Output Gain (Range: 0dB ~-31dB, Default -12dB)

### **To adjust receiving volume level,**.

Adjust FXS Output Gain or FXO Output Gain.

To increase the volume: Increase Output Gain by +3dB and check the volume. To decrease the volume: Decrease Output Gain by -3dB and check the volume. During a call, the adjusted Gain is not applied but it is applied to a new call.

#### **To adjust transmitting volume level,**

When the transmitting volume is too soft on the called party, refer to the followings.

### **Adjust FXS Input Gain or FXO Input Gain.**

To increase the volume: Increase Input Gain by +3dB and check the loudness. To decrease the volume: Decrease Input Gain by -3dB and check the loudness. NOTE: During a call, the adjusted Gain is not applied, it is applied to the next new call.

![](_page_50_Figure_14.jpeg)

# **FL-USA 800™ Configuration DTMF Signaling Gain Control**

![](_page_51_Figure_2.jpeg)

Notes: **SYSTEM STATUS LEDs** PWR : Indicating the power supply status.  $\boxtimes$  ON the power supply is on  $\boxtimes$  OFF the power supply is off RUN : Indicates the Operating Condition of FL-USA 800 ■ ON under normal operation ■ OFF system errors **LED LAN/WAN 10** : Connected LAN/WAN port to 10BT **Ø ON** LAN/WAN port connection is at 100BT  $\boxtimes$  Blinking Data being transmitted via LAN Port **LED LAN/WAN 100** : Connected LAN/WAN port to 100BT ■ ON LAN/WAN port connection is at 100BT ■ Blinking Data being transmitted via LAN Port LED FXO: Indicating the status of each FXO port.  $\boxtimes$  ON An FXO card is installed.  $\boxtimes$  Blinking An FXO port is in use  $\boxtimes$  OFF An FXO card is not installed. LED FXS: Indicating the status of each FXS port.  $\boxtimes$  ON An FXS card is installed.  $\boxtimes$  Blinking An FXS port is in use  $\boxtimes$  OFF An FXS card is not installed. **LED Audio IN/OUT**  ■ Reserved for future use with MP3 Stereo Broadcast Capability

# **Cables**

### **FXS/FXO LINE**

This cable is used to connect telephones or PBX lines with the FL-USA 800. This is a typical two wire telephone cable with RJ-11 connectors.

![](_page_53_Figure_6.jpeg)

### **LAN/WAN**

This is a typical 10Bate-T or 100Base-TX LAN Cable

![](_page_53_Figure_9.jpeg)

### **RS-232 CONSOLE PORT**

Connector on FL-USA 800™ management port is RJ45., connector on PC side is DB-9 female connector, cable is UTP category 5 type.

![](_page_53_Figure_12.jpeg)

![](_page_54_Picture_0.jpeg)

# **THANK YOU FOR CHOOSING FREELINEUSA, INC. VOIP TECHNOLOGY**

# *Your Direct Feedback to improve this manual is appreciated!*

Please photocopy manual page (s) in error with your mark-ups and fax to (303) 791-2163 to incorporate in our next release.

Please send us your contact information if you wish us to email you a soft copy of revised manuals as they become available.

# **THANK YOU!**